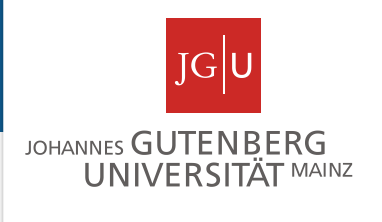

# Examining repeats with databases

Miguel Andrade Faculty of Biology, Johannes Gutenberg University Mainz, Germany andrade@uni-mainz.de

## **RepeatsDB**

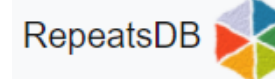

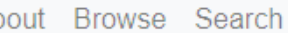

#### About Browse Search Stats Help

#### $\blacktriangle$  News

RepeatsDB v3.0 Release: 2020-09-15 More info

#### $\triangleright$  Start

For a fast search use the topright search box. Alternatively, visit the browse and search pages.

#### **Bu** Contact

For questions and/or comments, please write to us at BioComputing UP.

■ Follow @BiocomputingUP

**99** Citing RepeatsDB RepeatsDB in 2021: improved data and extended

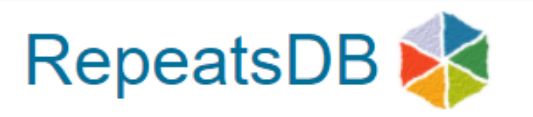

RepeatsDB is a database of annotated tandem repeat protein structures. The database provides unit position, classification and reference to other databases. To start using RepeatsDB, please try the search box (top-right corner), the advanced search or the browse page.

IDs or free text

Search

Check our web server **A** RepeatsDB-lite for interactive prediction of repeat units in protein structures.

#### RepeatsDB contains the following repeat classes:

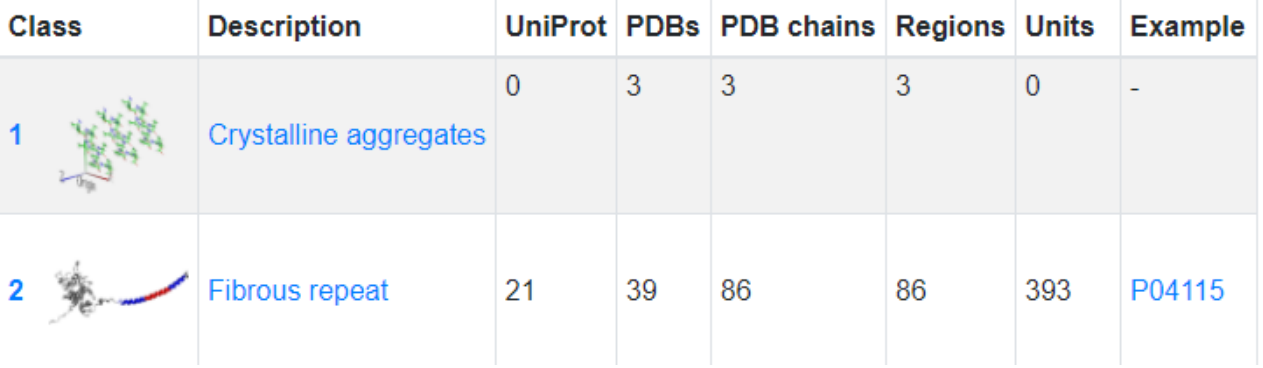

## **RepeatsDB**

#### https://repeatsdb.bio.unipd.it/structure/3vbpA

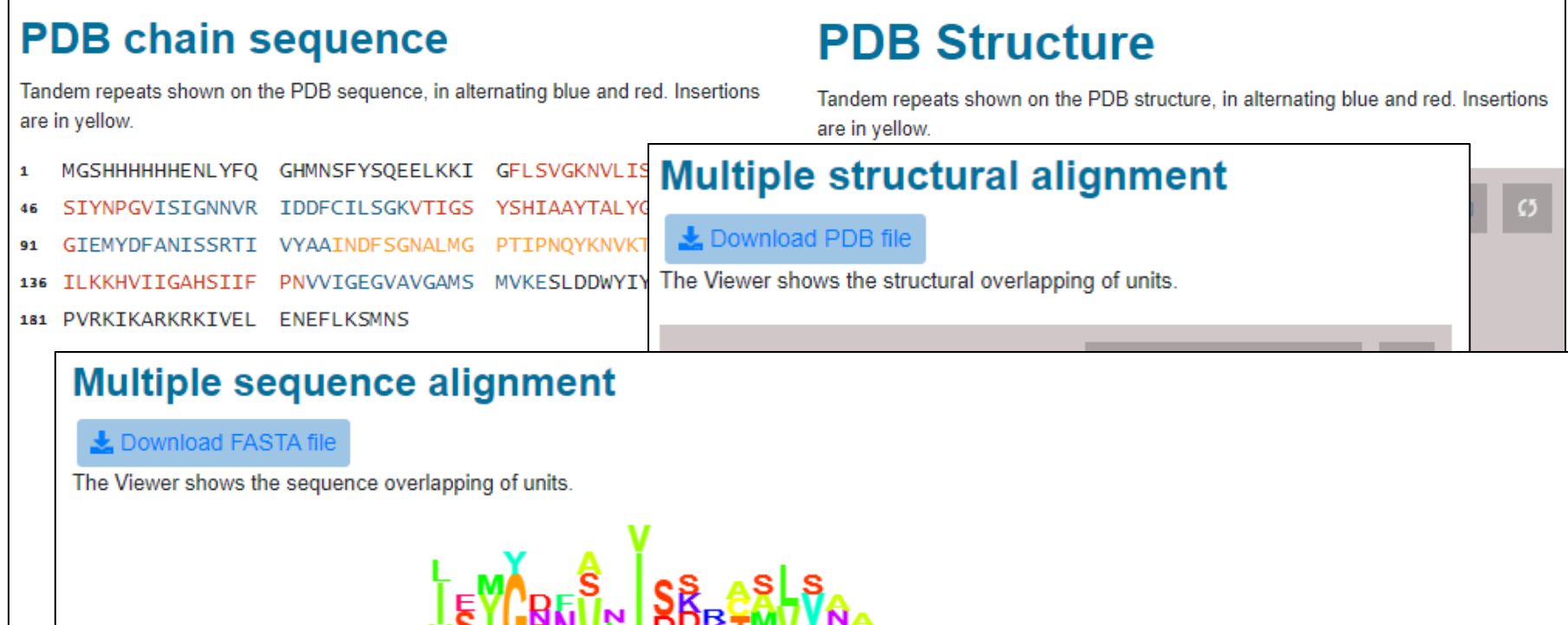

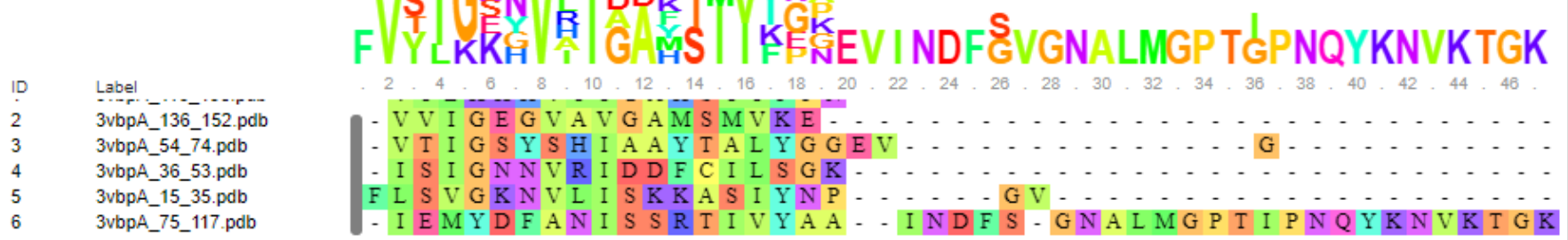

### **Exercise 1. Examining repeat structures in repeatsDB**

•Go to RepeatsDB:<http://repeatsdb.bio.unipd.it/>

•Click the "Search" tab, then search "Repeat unit number"

•Choose one example and write down the PDB name (e.g. 6yc3B).

•Check the assignment of the units. Is it correct? What about insertions? Are there mistakes? Write an evaluation: Looks good / one repeat wrong / many mistakes / total mess

### **Example**

#### <https://repeatsdb.bio.unipd.it/structure/5cxbB>

- 1. looks good
- 2. one repeat wrong
- **3. many mistakes**
- 4. total mess

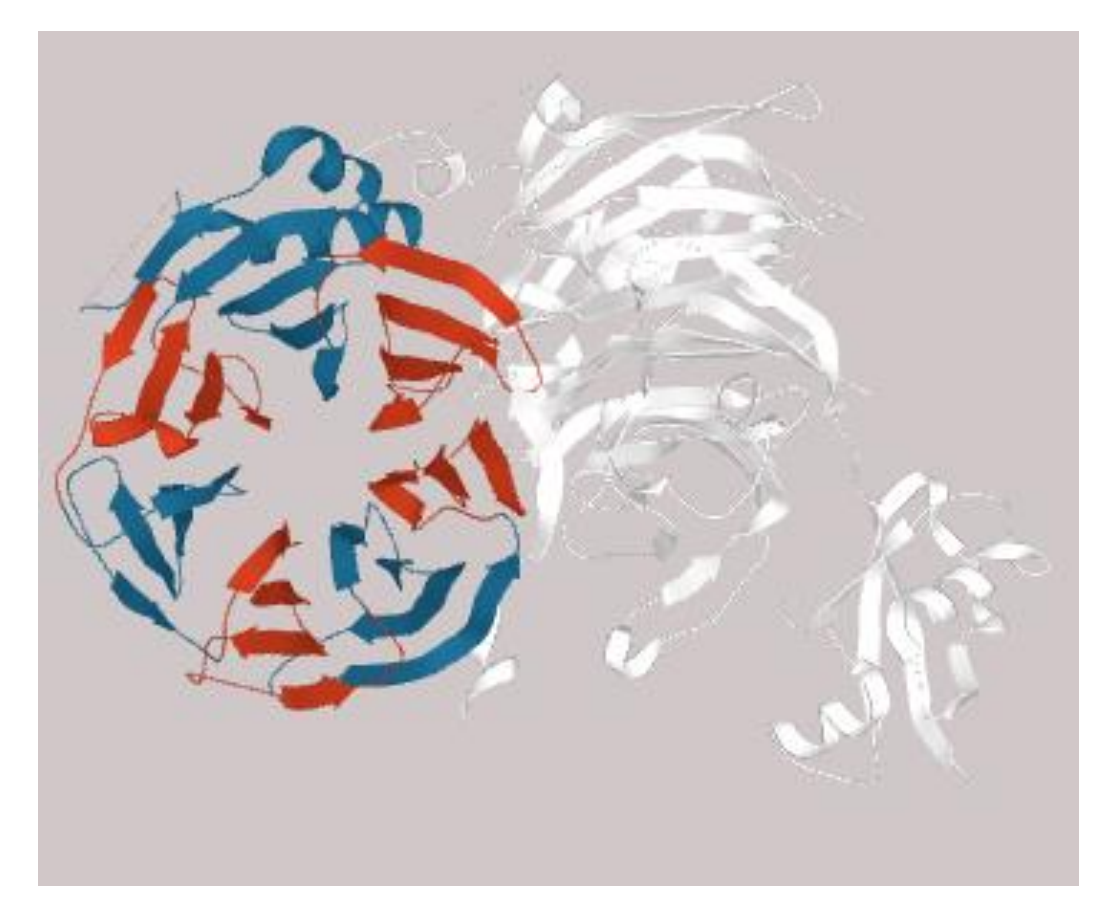

### **Evolution of homorepeats in 50 species**

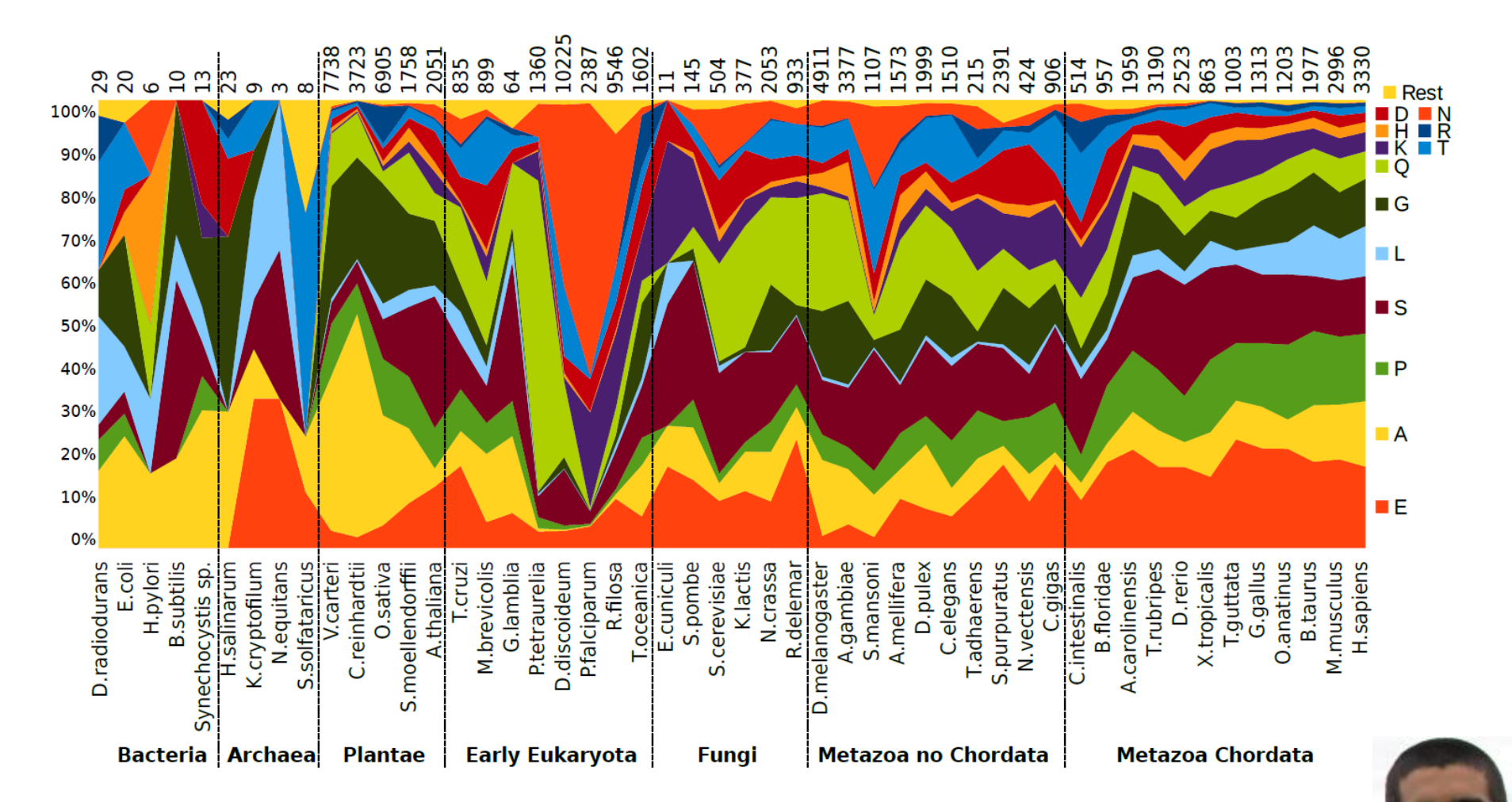

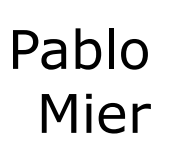

### Context and evolution of homorepeats

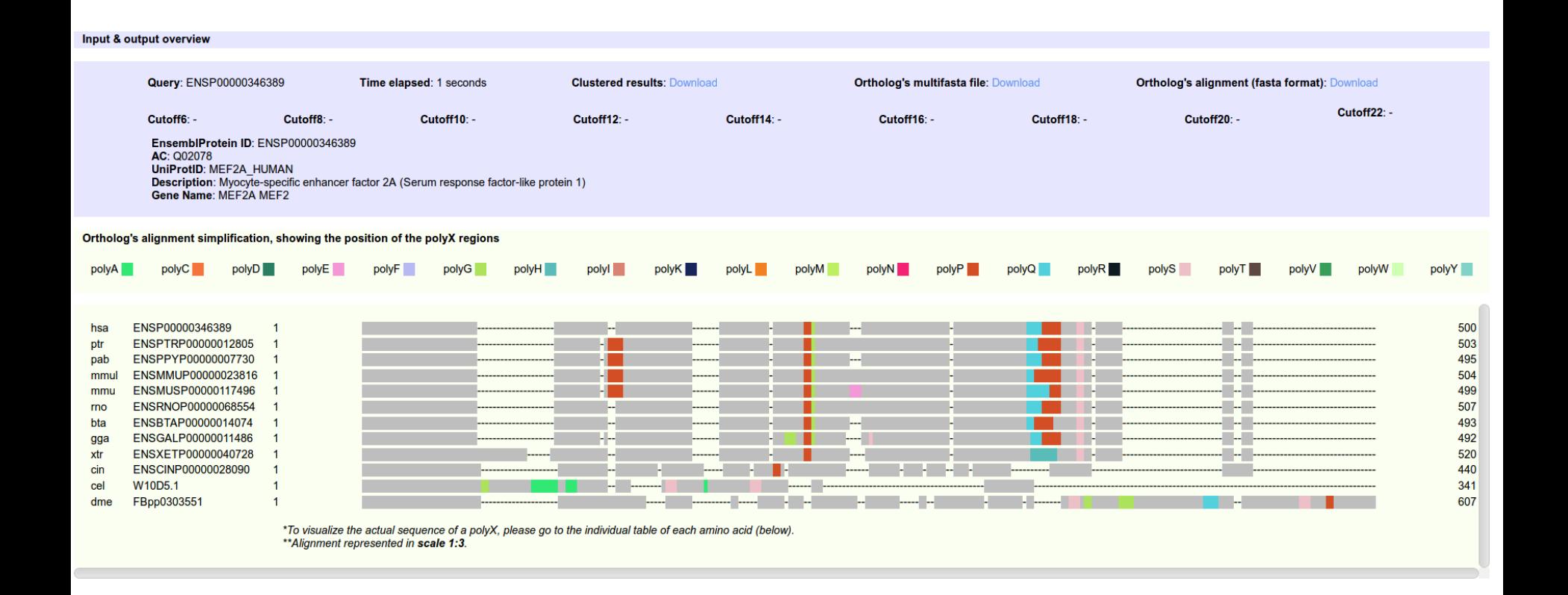

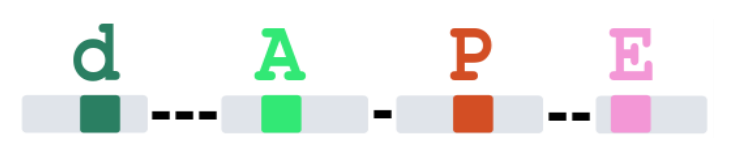

#### **dA**tabase of **P**olyX **E**volution

Mier *et al.* (2016) Bioinformatics

### Context and evolution of homorepeats

ptr

xtr

cin

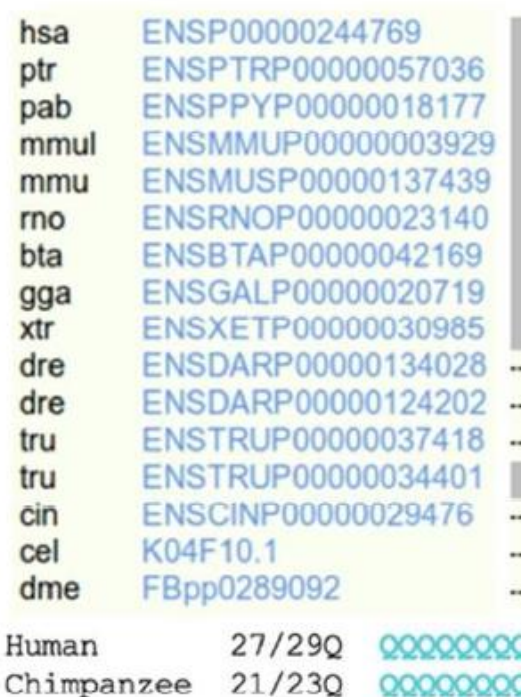

Macaque

#### polyQ

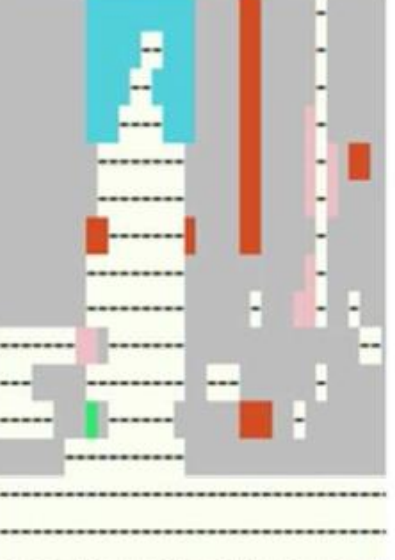

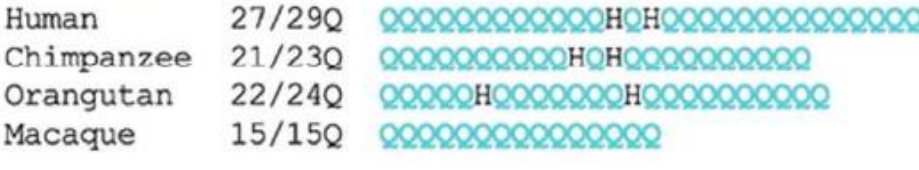

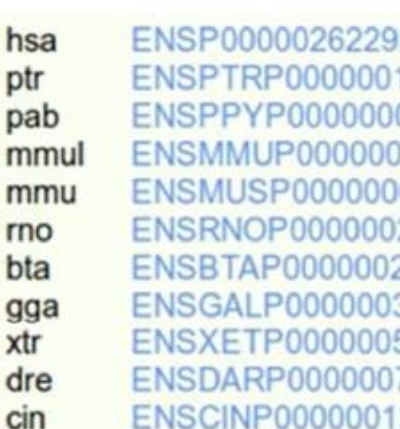

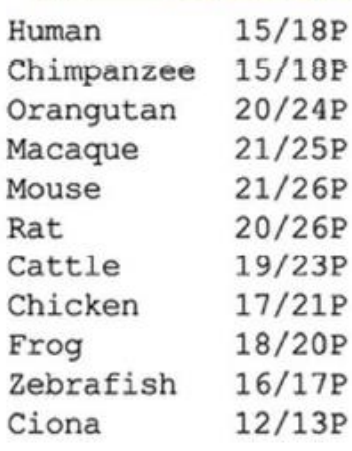

#### 3 16070 09243 04522 60803 29761 28890 34156 56615 76880 3708

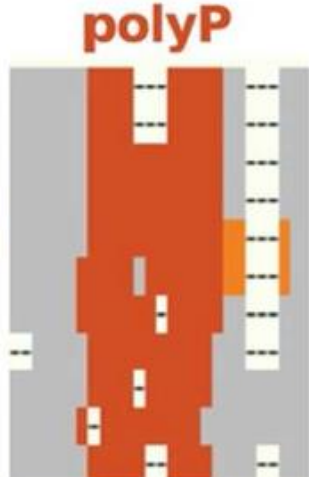

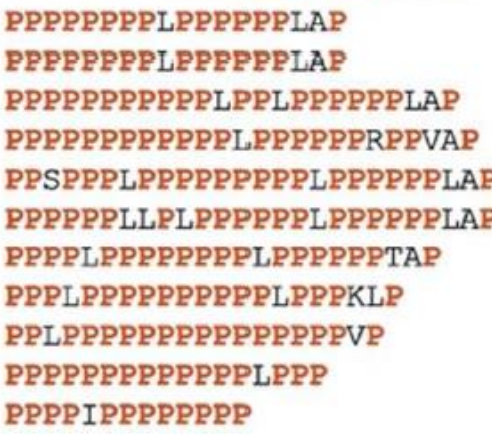

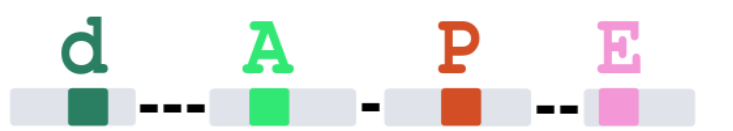

### dAtabase of PolyX Evolution

Mier et al. (2016) Bioinformatics

### **Exercise 2. Viewing homorepeats in an alignment with dAPE**

•Find a random human protein in **UniProt**. Make sure that it is a reviewed entry. Write the Entry Name.

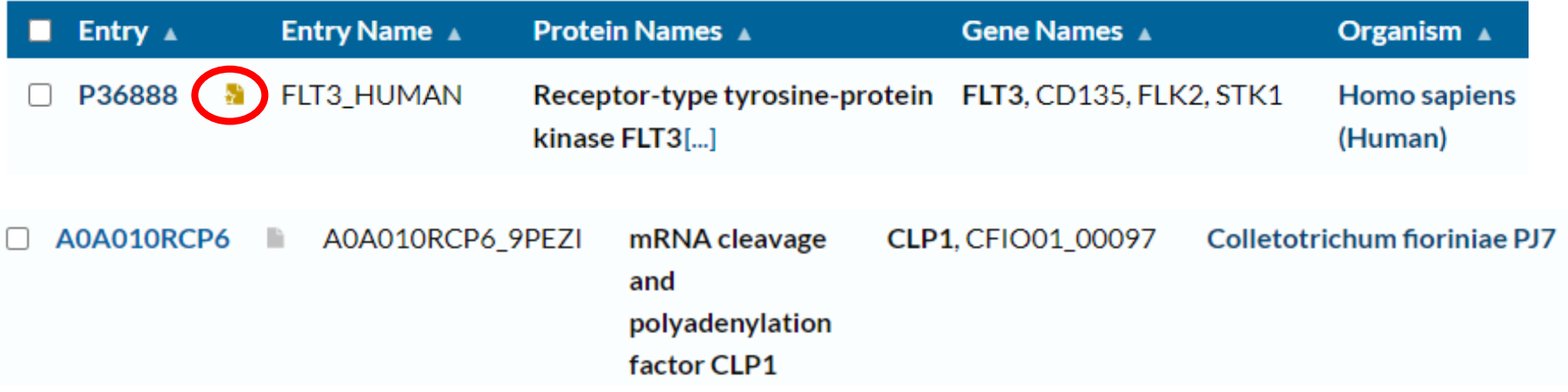

### **Exercise 2. Viewing homorepeats in an alignment with dAPE**

•Find a random human protein in **UniProt**. Make sure that it is a reviewed entry. Write the Entry Name.

•Copy the Entry ID (e.g. P10275).

•Go to the dAPE web page: <http://cbdm-01.zdv.uni-mainz.de/~munoz/polyx/>

•Use the Entry ID in option A

•Hit the "Report the evolution of its polyX" button

•Write down: (1) Which type of polyX has the human protein? (2) Which **additional** polyX not in the human protein were found in the orthologs?

#### **Exercise 3. Find structures of short repeats**

•Go to the PDB web page: https://www.rcsb.org/

•Go to Search > Advanced Search

•Type a short repeat in the Sequence Motif: as many repeats as possible; Use Mode PROSITE and RegExp (example: QQQQ / another example: [SP]SA[SP]SA[SP]SA )

•Click "count" to see if there are any cases

•Check the structure (3D View) to see if the repeat is in the structure (it could be disordered  $=$  absent)

•Write down the PDB name, RegExp and structure Example 3NB9 QQQQ alpha-helix Example 3FRC NNNN absent